# ةكبش ملع ةسلج حاتفم sery 3850 ةزافح ةدام ل|ثم ليكشت ISE ل| ىلع بJاق ةمدخ عم ſ

## المحتويات

المقدمة المتطلبات الأساسية المتطلبات المكونات المستخدمة معلومات أساسية التكوين الرسم التخطيطي للشبكة قالب خدمة محدد محليا قالب الخدمة المعرف على ISE تكوين ISE Catalyst 3850 Series Switch المحول تكوين التحقق من الصحة قالب خدمة محدد محليا قالب الخدمة المعرف على ISE استكشاف الأخطاء وإصلاحها قالب خدمة محدد محليا قالب الخدمة المعرف على ISE معلومات ذات صلة

## المقدمة

يصف هذا المستند كيفية تكوين خدمات الهوية على محول من السلسلة Series 3850 Catalyst Cisco باستخدام إطار عمل الشبكة المستشعر للجلسة. هذه طريقة جديدة لتكوين خدمات الهوية (x،802.1 مجرى مصادقة MAC الجانبي (MAB)، WebAuth) التي تسمح بمرونة أكبر ووظائف أكثر. وهو يستخدم لغة سياسة التصنيف المشتركة (PL3C (من Cisco مع قوالب الخدمة التي يمكن تخزينها محليا أو على خادم محرك خدمات الهوية (ISE (من Cisco.

# المتطلبات الأساسية

### المتطلبات

توصي Cisco بأن تكون لديك معرفة بالمواضيع التالية:

- $\,$  Catalyst 3850 Series Switch، Cisco IOS $^{\circ\!\!\circ}$  CLI المحول  $\,$ 
	- Cisco ISE •

(802.1x/MAB/WebAuth) الهوية خدمات●

### المكونات المستخدمة

تستند المعلومات الواردة في هذا المستند إلى إصدارات البرامج والمكونات المادية التالية:

- المحول Catalyst 3850 Series Switch، Cisco IOS ، الإصدار 03.03.00SE أو إصدار أحدث
	- ISE Cisco، الإصدار 1.2 أو إصدار أحدث

ملاحظة: ارجع إلى [دليل نشر 2.0 IBNS](/content/en/us/products/collateral/ios-nx-os-software/identity-based-networking-services/whitepaper_C11-729965.html#wp9001852) لعرض مصفوفة الدعم.

تم إنشاء المعلومات الواردة في هذا المستند من الأجهزة الموجودة في بيئة معملية خاصة. بدأت جميع الأجهزة المُستخدمة في هذا المستند بتكوين ممسوح (افتراضي). إذا كانت شبكتك مباشرة، فتأكد من فهمك للتأثير المحتمل لأي أمر.

# معلومات أساسية

تحتوي قوالب الخدمة على مجموعة من سمات النهج التي يمكن إرفاقها بجلسة عمل مستخدم من خلال إجراء محدد في نهج التحكم. يتم تقديم مثالين في هذا المستند:

● MAB وقالب خدمة محدد محليا تم إستخدامهما لسيناريو الفشل.

● MAB وقالب خدمة معرف ISE يستخدم لسيناريو الفشل.

يتم إستخدام MAB كمثال في هذا المستند. ومع ذلك، من الممكن إستخدام x802.1 و/أو WebAuth وإنشاء سياسات معقدة باستخدام PL3C.

# التكوين

ملاحظة: أستخدم [أداة بحث الأوامر](//tools.cisco.com/Support/CLILookup/cltSearchAction.do) (للعملاء [المسجلين](//tools.cisco.com/RPF/register/register.do) فقط) للحصول على مزيد من المعلومات حول الأوامر المستخدمة في هذا القسم.

### الرسم التخطيطي للشبكة

يتضمن كلا المثالين المقدمين هنا كمبيوتر يعمل بنظام التشغيل Windows يتصل بالمحول الذي يقوم بتنفيذ قاعدة معلومات الإدارة (MAB(. لم يتم تكوين عنوان MAC Windows على ISE، وهذا هو السبب في فشل MAB. بعد ذلك، يطبق المحول السياسة المعرفة في قالب الخدمة.

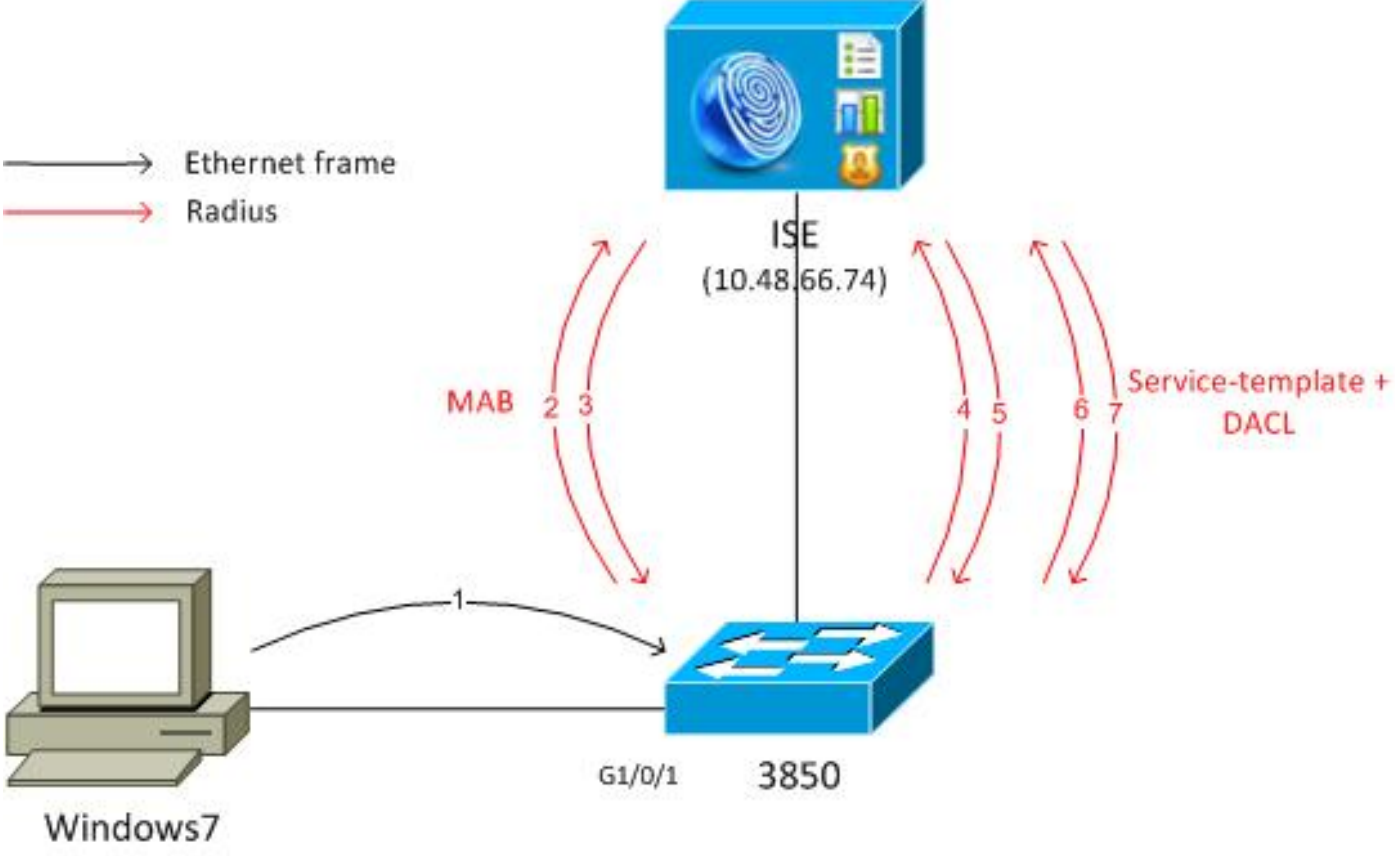

192.168.1.200

## قالب خدمة محدد محليا

بعد فشل MAB، يقوم المحول بتطبيق قالب الخدمة المحدد محليا.

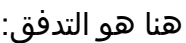

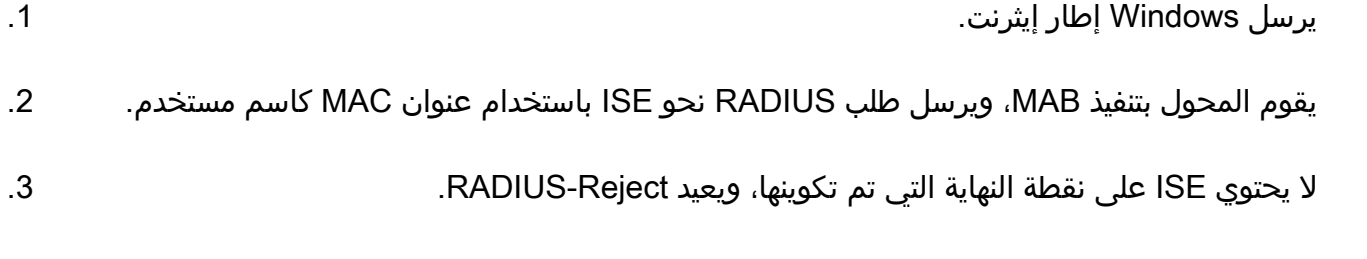

.4 يقوم المحول بتنشيط سياسة القالب المحدد محليا FAILED\_MAB.

لمزيد من المعلومات الكاملة، ارجع إلى <u>دليل تكوين خدمات الشبكة المستندة إلى الهوية، Cisco IOS XE الإصدار</u> [.\(Catalyst 3850 Switches محولات \(3SE](//www.cisco.com/en/US/docs/ios-xml/ios/ibns/configuration/xe-3se/3850/san-svc-temp.html)

فيما يلي مثال أساسي:

aaa new-model ! aaa group server radius ISE server name ISE ! aaa authentication dot1x default group ISE aaa authorization network default group ISE aaa accounting identity default start-stop group ISE

```
dot1x system-auth-control
                   service-template MAB_FAIL_LOCAL <--- Local service template
                                                access-group MAB_FAIL_LOCAL_ACL 
                           class-map type control subscriber match-all MAB-FAIL
             match result-type method mab authoritative <--- class MAB failure 
                                                                                !
                                   policy-map type control subscriber POLICY_MAB
                                                event session-started match-all 
                                               class always do-until-failure 10 
        authenticate using mab aaa authc-list ISE priority 20 <--- try MAB 10 
                     authenticate using mab aaa authz-list ISE priority 20 20 
                                       event authentication-failure match-first 
                                             class MAB-FAIL do-until-failure 10 
activate service-template MAB_FAIL_LOCAL <--- apply local template service 20 
                                                              for the MAB failure
                                                  interface GigabitEthernet1/0/1
                                                         switchport mode access 
                                               access-session port-control auto 
                                                                             mab 
                                                         spanning-tree portfast 
                             service-policy type control subscriber POLICY_MAB
                                                                radius server ISE
                        address ipv4 10.48.66.74 auth-port 1645 acct-port 1646 
                                                                       key cisco
```

```
ip access-list extended MAB_FAIL_LOCAL_ACL
                      permit icmp any any
```
## قالب الخدمة المعرف على ISE

هنا هو التدفق:

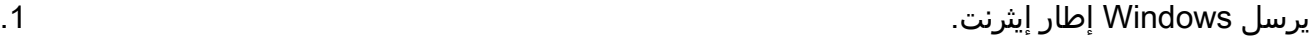

يقوم المحول بتنفيذ MAB، ويرسل طلب RADIUS باتجاه ISE باستخدام عنوان MAC كاسم مستخدم. .2

لا يحتوي ISE على نقطة النهاية التي تم تكوينها، ويرجع RADIUS-Reject.

يقوم المحول بتنشيط سياسة القالب MAB\_FAILED باستخدام مصادقة ISE والتخويل والمحاسبة (AAA)-list. يتم إرسال طلب RADIUS باسم المستخدم كاسم القالب (FAIL\_MAB (وكلمة المرور التي تم ترميزها ترميزا ثابتا: 13sco download-request=service-template. من Cisco download-request=service-template.

يفرض زوج AV هذا على ISE معاملة هذا الطلب كطلب لقالب الخدمة. يتم حذف جميع عمليات التحقق من .5 قواعد المصادقة والتفويض. يتحقق ISE فقط من وجود ملف تعريف التخويل بالاسم نفسه (FAIL\_MAB(. لا توجد حاجة لتكوين مستخدم FAIL\_MAB في مخزن المستخدم المحلي. ثم يقوم ISE بإرجاع جميع السمات المرتبطة بملف التعريف هذا، وهي قائمة التحكم في الوصول (DACL (القابلة للتنزيل في هذا المثال.

إذا لم يتم تخزين DACL مؤقتا على المحول، فإنه يرسل طلب RADIUS آخر ل DACL تلك. .6

.7 يتم إرجاع محتوى قائمة التحكم في الوصول إلى النقل (DACL(. يطبق المفتاح النهج.

#### تكوين ISE

بعد إضافة جهاز الوصول إلى الشبكة، يلزم وجود ملف تعريف التخويل:

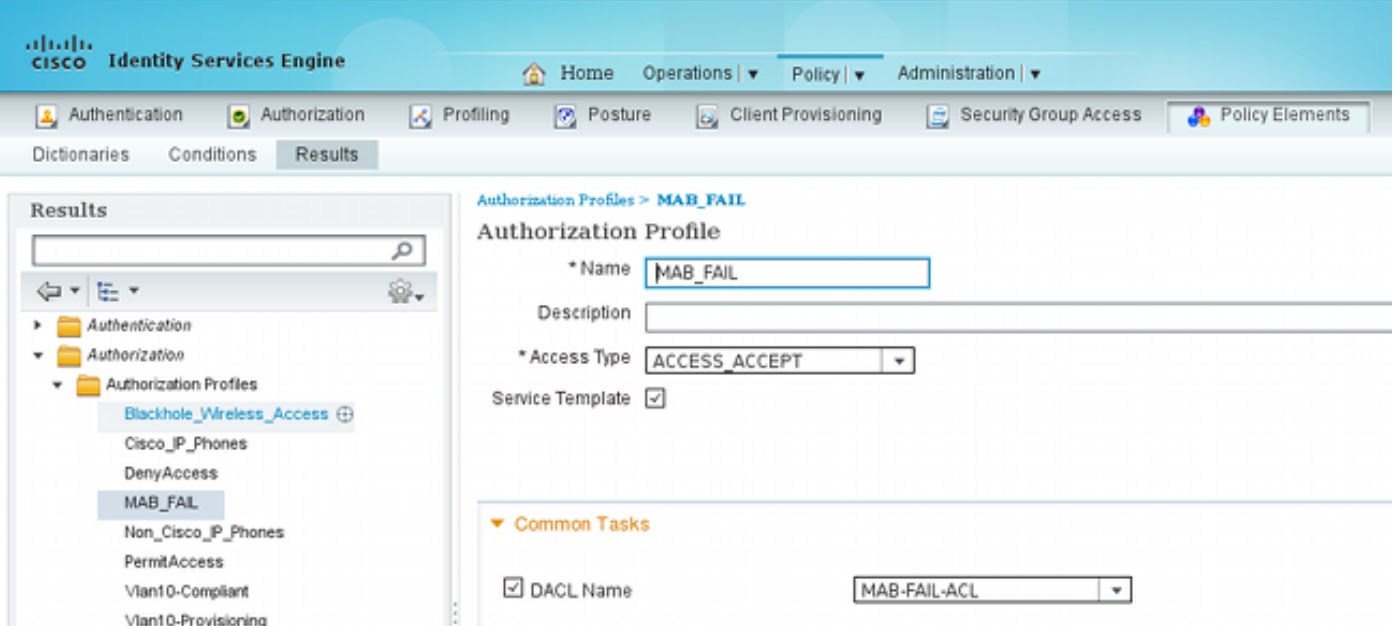

من المهم أن تقوم بتحديد خانة الاختيار قالب الخدمة، وأن تستخدم نفس الاسم كما هو معرف على المحول.

#### Catalyst 3850 Series Switch المحول تكوين

يحتوي هذا التكوين على أربع إختلافات من المثال الأول:

تمت إزالة قالب النهج المحلي LOCAL\_FAIL\_MAB.●

تمت إضافة تغيير دعم التخويل (CoA).

يتم إستخدام قائمة ISE لقالب نهج **MAB\_FAIL** (النهج الذي تم تكوينه على ISE).

● تم تسمية قائمة تخويل AAA لاسترداد قالب الخدمة. هنا التكوين:

```
aaa new-model
                                                                !
                                      aaa group server radius ISE
                                                 server name ISE 
                                                                !
                       aaa authentication dot1x default group ISE
                      aaa authorization network default group ISE
aaa authorization network ISE group ISE <--- used to retrieve
                                                 service-template
                                                         from ISE
             aaa accounting identity default start-stop group ISE
```
dot1x system-auth-control

aaa server radius dynamic-author client 10.48.66.74 server-key cisco

```
class-map type control subscriber match-all MAB-FAIL
         match result-type method mab authoritative <--- class MAB failure 
                                                                            !
                              policy-map type control subscriber POLICY_MAB
                                           event session-started match-all 
                                           class always do-until-failure 10 
    authenticate using mab aaa authc-list ISE priority 20 <--- try MAB 10 
                 authenticate using mab aaa authz-list ISE priority 20 20 
                                   event authentication-failure match-first 
                                         class MAB-FAIL do-until-failure 10 
activate service-template MAB_FAIL aaa-list ISE replace-all <--- apply 20 
                                                                    template
                                  policy defined on ISE for the MAB failure
                                              interface GigabitEthernet1/0/1
                                                     switchport mode access 
                                           access-session port-control auto 
                                                                        mab 
                                                     spanning-tree portfast 
                         service-policy type control subscriber POLICY_MAB
                                                           radius server ISE
                    address ipv4 10.48.66.74 auth-port 1645 acct-port 1646 
                                                                  key cisco
```
يجب تكوين دعم CoA RADIUS على المحول بعد تغيير القالب (ملف تعريف التفويض) على ISE، لأنه يرسل CoA لتحديث القالب على المحول.

## التحقق من الصحة

#### قالب خدمة محدد محليا

على المادة حفازة 3850 sery مفتاح، دخلت هذا أمر to order in دققت المستعمل جلسة:

```
 3850-1#show access-session int g1/0/1 details
    Interface: GigabitEthernet1/0/1 
       IIF-ID: 0x1091E80000000B0 
          MAC Address: dc7b.94a3.7005 
                 IPv6 Address: Unknown 
                 IPv4 Address: Unknown 
            User-Name: dc7b94a37005 
            Status: Unauthorized 
                    Domain: DATA 
              Oper host mode: multi-auth 
                    Oper control dir: both 
                     Session timeout: N/A 
Common Session ID: 0A30276F0000117D52D8816C 
                 Acct Session ID: Unknown 
              Handle: 0x50000368 
              Current Policy: POLICY_MAB 
                                :Local Policies
 (Template: MAB_FAIL_LOCAL (priority 150 
      Filter-ID: MAB_FAIL_LOCAL_ACL 
                            :Method status list
```
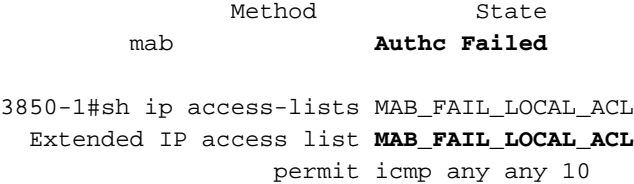

#### قالب الخدمة المعرف على ISE

على المادة حفازة 3850 sery مفتاح، دخلت هذا أمر to order in دققت المستعمل جلسة:

```
show access-session interface g1/0/1 details 3850-1#
                                                  Interface: GigabitEthernet1/0/1 
                                                     IIF-ID: 0x1058A40000000AB 
                                                        MAC Address: dc7b.94a3.7005 
                                                               IPv6 Address: Unknown 
                                                               IPv4 Address: Unknown 
                                                          User-Name: dc7b94a37005 
                                                          Status: Unauthorized 
                                                                  Domain: DATA 
                                                            Oper host mode: multi-auth 
                                                                  Oper control dir: both 
                                                                   Session timeout: N/A 
                                              Common Session ID: 0A30276F0000116851173EFE 
                                                               Acct Session ID: Unknown 
                                                            Handle: 0xCC000363
                                                            Current Policy: POLICY_MAB 
                                                                              :Local Policies
                                                     (Template: MAB_FAIL (priority 150 
                                      ACS ACL: xACSACLx-IP-MAB-FAIL-ACL-528741f3 
                                                                          :Method status list
                                                                 Method State
                                                          mab Authc Failed 
لاحظ أن الحالة فشلت، ولكن يتم تطبيق القالب المحدد وقوائم التحكم في الوصول إلى الوصول (DACL) المقترنة:
                                                                   3850-1#show ip access-lists
                                                    Extended IP access list implicit_deny_acl
                                                                        deny ip any any 10 
                          (Extended IP access list xACSACLx-IP-MAB-FAIL-ACL-528741f3 (per-user
                                             permit icmp any any <--- DACL from ISE 1 
                                             قائمة التحكم في الوصول (ACL) غير مرئية تحت الواجهة:
                                             3850-1#show ip access-lists interface g1/0/1 in
                                                 3850-1#show ip access-lists interface g1/0/1
                                             3850-1#show ip access-lists interface g1/0/1 out
                                                                                      3850-1#
                                          من الممكن التحقق من برمجة ASIC) الأجهزة) بشكل صحيح:
                                                                   show platform acl 3850-1#
                                      ########################################################
                                      ################## #########
```
################# Printing LE Infos ######## ################## ######### ########################################################

######################################################## (LE INFO: (LETYPE: Group ## ######################################################## (LE: 7 (Client MAC **dc7b.94a3.7005**) (**ASIC1** ----------- leinfo: 0x5171eea0 LE handle: 0x61120fb0 LE Type: Group IIF ID: 0x1058a40000000ab (Input IPv4 ACL: label 4 h/w 4 (read from h/w 4 BO 0x196000000 [CGACL]: **xACSACLx-IP-MAB-FAIL-ACL-528741f3** BO 0x1fffffa00 [CGACL]: **implicit deny acl** (Output IPv4 ACL: label 0 h/w 0 (Group LE and label are not linked (Input IPv6 ACL: label 0 h/w 0 (Group LE and label are not linked (Output IPv6 ACL: label 0 h/w 0 (Group LE and label are not linked (Input MAC ACL: label 0 h/w 0 (Group LE and label are not linked (Output MAC ACL: label 0 h/w 0 (Group LE and label are not linked سيكون لكل جلسة مستخدم تحتوي على قائمة تحكم في الوصول إلى البنية (DACL (مختلفة إدخال منفصل مبرمج في ASIC. في ISE، هناك ثلاثة مصادقات منفصلة:

- MAB الفاشل
- إسترداد قالب الخدمة الناجح (FAILED\_MAB(
	- إسترداد DACL بنجاح

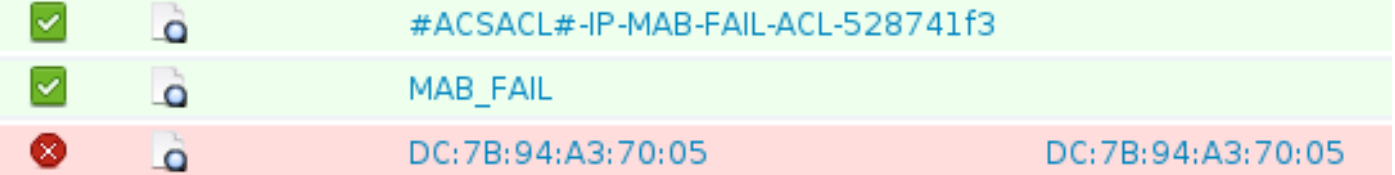

فيما يلي نظرة أكثر قربا على الخطوات التي تتلقى فيها طلب قالب الخدمة:

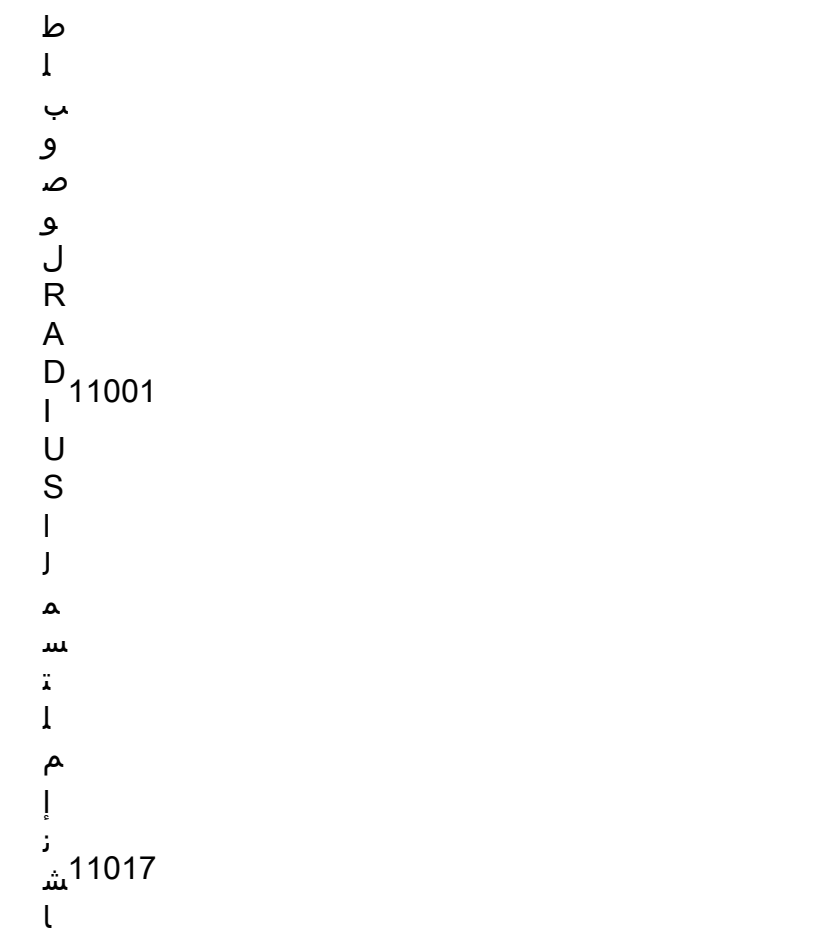

ء R A D I U S ل ج ل س ة ج د ي د ة ت م ت إ ض ا ف ة ق ا ئ م ة ا ل ت ح ك م ف ي ا ل و ص و ل ل ل ب ن ي ة ا لأ س 11022 ا س ي ة ) d A C L ( ا ل م ح د د ة ف ي م ل ف ت ع ر ي ف ا ل ت ف و ي ض ق ب و ل ا ل و ص و ل إ ل ى R A D I U S 11002 ا ل م ر ت ج ع

وهذا يوضح بوضوح أنه لم تتم معالجة قواعد المصادقة/التخويل.

## استكشاف الأخطاء وإصلاحها

#### قالب خدمة محدد محليا

فيما يلي تصحيح الأخطاء للسيناريو الحالي. تم حذف بعض المخرجات من أجل التوضيح:

3850-1#**show debugging** :epm EPM session error debugging is on EPM session error detailed debugging is on EPM fsm error debugging is on EPM fsm error detailed debugging is on EPM packet error debugging is on EPM packet error detailed debugging is on EPM SPI errors debugging is on EPM session events debugging is on EPM fsm events debugging is on EPM fsm events detailed debugging is on EPM packet events debugging is on EPM packet events detailed debugging is on EPM SPI events debugging is on Radius protocol debugging is on Radius protocol verbose debugging is on Radius packet protocol debugging is on :Auth Manager Auth Manager errors debugging is on Auth Manager events debugging is on Auth Manager detailed debugs debugging is on Auth Manager sync debugging is on :dot1x Dot1x registry info debugging is on Dot1x redundancy info debugging is on Dot1x packet info debugging is on Dot1x events debugging is on Dot1x State machine transitions and actions debugging is on Dot1x Errors debugging is on Dot1x Supplicant EAP-FAST debugging is on Dot1x Manager debugging is on Dot1x Supplicant State Machine debugging is on

Nov 16 11:45:10.680: AUTH-EVENT: [dc7b.94a3.7005, Gi1/0/1] **New client**\* **dc7b.94a3.7005** - client handle 0x00000001 for SVM ,Nov 16 11:45:11.347: AUTH-DETAIL: [dc7b.94a3.7005, Gi1/0/1] Create attr list\*

:session 0x50000368 Nov 16 11:45:11.347: AUTH-DETAIL: [dc7b.94a3.7005, Gi1/0/1] - adding MAC\* dc7b.94a3.7005 Nov 16 11:45:11.347: AUTH-DETAIL: [dc7b.94a3.7005, Gi1/0/1] - adding Swidb\* 0x38A8DABC Nov 16 11:45:11.348: AUTH-DETAIL: [dc7b.94a3.7005, Gi1/0/1] - adding\* AAA\_ID=117D Nov 16 11:45:11.348: AUTH-DETAIL: [dc7b.94a3.7005, Gi1/0/1] - adding\* Audit\_sid=0A30276F0000117D52D8816C Nov 16 11:45:11.348: AUTH-DETAIL: [dc7b.94a3.7005, Gi1/0/1] - adding IIF\* ID=0x1091E80000000B0 Nov 16 11:45:11.348: AUTH-EVENT: [dc7b.94a3.7005, Gi1/0/1] **Policy processing**\* (**started** for 0x50000368(dc7b.94a3.7005 Nov 16 11:45:11.348: AUTH-EVENT: [dc7b.94a3.7005, Gi1/0/1] Policy event will\* be processed synchronously for 0x50000368 Nov 16 11:45:11.348: AUTH-EVENT: [dc7b.94a3.7005, Gi1/0/1] Processing default\* action(s) for event SESSION\_STARTED for session 0x50000368 Nov 16 11:45:11.354: RADIUS/ENCODE: Best Local IP-Address 10.48.39.111 for\* Radius-Server 10.48.66.74 Nov 16 11:45:11.354: RADIUS(00000000): **Send Access-Request to 10.48.66.74:1645**\* id 1645/2, len 260 Nov 16 11:45:11.354: RADIUS: authenticator 86 FC 11 6A 6E 8D A1 0B - A6 98\* 8B 80 A2 DD A9 69 **"**Nov 16 11:45:11.354: RADIUS: **User-Name [1] 14 "dc7b94a37005**\* \* Nov 16 11:45:11.354: RADIUS: User-Password [2] 18\* [Nov 16 11:45:11.354: RADIUS: Service-Type [6] 6 Call Check  $[10*$  Nov 16 11:45:11.354: RADIUS: Vendor, Cisco [26] 31\* **"**Nov 16 11:45:11.354: RADIUS: **Cisco AVpair [1] 25 "service-type=Call Check**\* Nov 16 11:45:11.354: RADIUS: Framed-MTU [12] 6 1500\* "Nov 16 11:45:11.354: RADIUS: Called-Station-Id [30] 19 "68-BC-0C-5A-61-01\* "Nov 16 11:45:11.354: RADIUS: Calling-Station-Id [31] 19 "DC-7B-94-A3-70-05\* Nov 16 11:45:11.354: RADIUS: Message-Authenticato[80] 18\* [<Nov 16 11:45:11.354: RADIUS: 2D 20 38 B1 DF B6 C1 0C 0D AA 1D 9D E4 3E C8 0B [ - 8\* \* Nov 16 11:45:11.354: RADIUS: EAP-Key-Name [102] 2\* Nov 16 11:45:11.354: RADIUS: Vendor, Cisco [26] 49\* =Nov 16 11:45:11.354: RADIUS: Cisco AVpair [1] 43 "audit-session-id\* "0A30276F0000117D52D8816C Nov 16 11:45:11.355: RADIUS: Vendor, Cisco [26] 18\* "Nov 16 11:45:11.355: RADIUS: Cisco AVpair [1] 12 "method=mab\* Nov 16 11:45:11.355: RADIUS: NAS-IP-Address [4] 6 10.48.39.111\* Nov 16 11:45:11.355: RADIUS: NAS-Port [5] 6 60000\*<br>155: RADIUS: NAS-Port-Id [87] 22 "GigabitEthernet1/0/1\* "Nov 16 11:45:11.355: RADIUS: NAS-Port-Id [Nov 16 11:45:11.355: RADIUS: NAS-Port-Type [61] 6 Ethernet [15\* Nov 16 11:45:11.355: RADIUS(00000000): Sending a IPv4 Radius Packet\* Nov 16 11:45:11.355: RADIUS(00000000): Started 5 sec timeout\* **,**Nov 16 11:45:12.008: RADIUS: **Received from id 1645/2 10.48.66.74:1645, Access-Reject**\* len 38 Nov 16 11:45:12.009: RADIUS: authenticator 9D 52 F8 CF 31 46 5A 17 - 4C 45 7E 89 9F\* E2 2A 84 Nov 16 11:45:12.009: RADIUS: Message-Authenticato[80] 18\* [Nov 16 11:45:12.009: RADIUS: 11 F4 99 84 9B CC 7C 61 C7 75 7E 70 87 EC 64 8D [ |au~pd\* Nov 16 11:45:12.009: RADIUS(00000000): Received from id 1645/2\* **(**Nov 16 11:45:12.012: %MAB-5-FAIL: **Authentication failed for client (dc7b.94a3.7005**\* on Interface Gi1/0/1 AuditSessionID 0A30276F0000117D52D8816C ,Nov 16 11:45:12.013: AUTH-EVENT: [dc7b.94a3.7005, Gi1/0/1] Client dc7b.94a3.7005\* **'**Method mab changing **state from 'Running' to 'Authc Failed** Nov 16 11:45:12.013: AUTH-EVENT: Raised event RX\_**METHOD\_AUTHC\_FAIL** (6) on handle\* 0x50000368 Nov 16 11:45:12.016: EPM\_SESS\_EVENT: **Feature (EPM ACL PLUG-IN) has been**\* (**started** (status 2 Nov 16 11:45:12.016: %EPM-6-POLICY\_REQ: IP 0.0.0.0| MAC dc7b.94a3.7005| AuditSessionID\* 0A30276F0000117D52D8816C| EVENT APPLY Nov 16 11:45:12.016: %EPM-6-POLICY\_APP\_SUCCESS: **Policy Application succeded** for Client\* MAC [dc7b.94a3.7005] AuditSession ID [0A30276F0000117D52D8816C] for **POLICY\_TYPE** [0.0.0.0]

## قالب الخدمة المعرف على ISE

فيما يلي تصحيح الأخطاء للسيناريو الحالي. تم حذف بعض المخرجات من أجل التوضيح:

<debug command omitted for clarity>

Nov 16 03:34:28.670: AUTH-EVENT: [dc7b.94a3.7005, Gi1/0/1] Processing default\* .action(s) for event SESSION\_STARTED for session 0xCC000363 Nov 16 03:34:28.679: RADIUS(00000000): **Send Access-Request to 10.48.66.74:1645**\* id 1645/249, len 260 Nov 16 03:34:28.679: RADIUS: authenticator CE 06 B0 C4 84 1D 70 82 - B8 66 2F\* B7 E7 73 92 27 **"**Nov 16 03:34:28.679: RADIUS: **User-Name [1] 14 "dc7b94a37005**\* ... **,**Nov 16 03:34:29.333: RADIUS: **Received from id 1645/249 10.48.66.74:1645, Access-Reject**\* len 38 ... (Nov 16 03:34:29.335: %MAB-5-FAIL: Authentication failed for client (dc7b.94a3.7005\* on Interface Gi1/0/1 AuditSessionID 0A30276F0000116851173EFE ,(Nov 16 03:34:29.336: AUTH-EVENT: **[dc7b.94a3.7005**, Gi1/0/1] **Authc failure** from MAB (2\* (status Cred Fail (1) / event fail (1 Nov 16 03:34:29.339: %EPM-6-AAA: **POLICY MAB\_FAIL| EVENT DOWNLOAD\_REQUEST**\* Nov 16 03:34:29.340: EPM\_SESS\_EVENT: Method list used for download is ISE\* ,Nov 16 03:34:29.340: RADIUS(00000000): **Send Access-Request to 10.48.66.74:1645** id 1645/250\* len 113 Nov 16 03:34:29.340: RADIUS: authenticator B8 37 70 B0 33 F4 F2 FD - E4 C6 36\* 2A 4D BD 34 30 Nov 16 03:34:29.341: RADIUS: NAS-IP-Address [4] 6 10.48.39.111\* **"**Nov 16 03:34:29.341: RADIUS: **User-Name [1] 10 "MAB\_FAIL**\* \* Nov 16 03:34:29.341: RADIUS: User-Password [2] 18\* Nov 16 03:34:29.341: RADIUS: Vendor, Cisco [26]  $41*$ **=**Nov 16 03:34:29.341: RADIUS: **Cisco AVpair [1] 35 "download-request**\* **"service-template** Nov 16 03:34:29.341: RADIUS: Message-Authenticato[80] 18\* Nov 16 03:34:29.341: RADIUS: EF D6 81 F7 5E 03 10 3B 91 EE 36 6E 9D 04\*  $[$  15B F4  $[$   $\land$ ;6n Nov 16 03:34:29.341: RADIUS(00000000): Sending a IPv4 Radius Packet\* Nov 16 03:34:29.341: RADIUS(00000000): Started 5 sec timeout\* Nov 16 03:34:29.342: EPM\_SESS\_EVENT: Received IPv4 Binding [ADD] Notification\* [GigabitEthernet1/0/48 000c.29f3.ab14 10.48.39.131 1] Nov 16 03:34:29.342: EPM\_SESS\_EVENT: Received IPv4 Binding [ADD] Notification\* [GigabitEthernet1/0/48 0050.5699.5350 10.48.39.211 1] **,**Nov 16 03:34:29.867: RADIUS: **Received from id 1645/250 10.48.66.74:1645**\* **Access-Accept**, len 208 Nov 16 03:34:29.867: RADIUS: authenticator A3 11 DA 4C 17 7E D3 86 - 06 78\* 5F 84 05 36 0B 85 "Nov 16 03:34:29.867: RADIUS: User-Name [1] 10 "MAB\_FAIL\* Nov 16 03:34:29.867: RADIUS: State [24]  $40*$ Nov 16 03:34:29.867: RADIUS: 52 65 61 75 74 68 53 65 73 73 69 6F 6E 3A\* [ReauthSession:0a] 61 30 Nov 16 03:34:29.867: RADIUS: 33 30 34 32 34 61 30 30 30 30 31 32 30 44\* [30424a0000120D52] 32 35 [Nov 16 03:34:29.867: RADIUS: 38 37 34 38 32 45 [ 87482E\* Nov 16 03:34:29.867: RADIUS: Class [25] 51\* Nov 16 03:34:29.867: RADIUS: 43 41 43 53 3A 30 61 33 30 34 32 34 61 30\* [CACS:0a30424a000] 30 30 Nov 16 03:34:29.868: RADIUS: 30 31 32 30 44 35 32 38 37 34 38 32 45 3A\* [0120D5287482E:is] 73 69 Nov 16 03:34:29.868: RADIUS: 65 32 2F 31 37 33 37 31 31 34 31 36 2F 35\*

[e2/173711416/500] 30 30 [Nov 16 03:34:29.868: RADIUS: 32 [ 2\* Nov 16 03:34:29.868: RADIUS: Message-Authenticato[80] 18\* Nov 16 03:34:29.868: RADIUS: 1F 10 85 09 86 2C 5F 87 96 82 C8 3B 09 35 FD\*  $[5i]$ , ] 96 Nov 16 03:34:29.868: RADIUS: Vendor, Cisco [26] 69\* **:**Nov 16 03:34:29.868: RADIUS: **Cisco AVpair [1] 63 "ACS**\* **"CiscoSecure-Defined-ACL=#ACSACL#-IP-MAB-FAIL-ACL-528741f3** Nov 16 03:34:29.868: RADIUS(00000000): Received from id 1645/250\* Nov 16 03:34:29.869: **%EPM-6-AAA: POLICY MAB\_FAIL| EVENT DOWNLOAD-SUCCESS**\* Nov 16 03:34:29.873: EPM\_SESS\_EVENT: Added method name ISE\* Nov 16 03:34:29.873: EPM\_SESS\_EVENT: Attribute CiscoSecure-Defined-ACL is\* added to feat EPM ACL PLUG-IN list |Nov 16 03:34:29.875: %EPM-6-POLICY\_REQ: IP 0.0.0.0| MAC dc7b.94a3.7005\* AuditSessionID 0A30276F0000116851173EFE| EVENT APPLY **|**Nov 16 03:34:29.875: %EPM-6-AAA: **POLICY xACSACLx-IP-MAB-FAIL-ACL-528741f3**\* **EVENT DOWNLOAD\_REQUEST** Nov 16 03:34:29.876: RADIUS(00000000): **Send Access-Request to 10.48.66.74:1645**\* id 1645/251, len 141 Nov 16 03:34:29.876: RADIUS: authenticator BA 4C 97 06 E9 9E D5 03 - 1C 48\* E6 94 D7 F8 DB 63 Nov 16 03:34:29.876: RADIUS: NAS-IP-Address [4] 6 10.48.39.111\* **-**Nov 16 03:34:29.876: RADIUS: **User-Name [1] 35 "#ACSACL#-IP**\* **"MAB-FAIL-ACL-528741f3** Nov 16 03:34:29.876: RADIUS: Vendor, Cisco [26] 32\* =Nov 16 03:34:29.876: RADIUS: Cisco AVpair [1] 26 "aaa:service\* "ip\_admission Nov 16 03:34:29.876: RADIUS: Vendor, Cisco [26] 30\* **=**Nov 16 03:34:29.877: RADIUS: Cisco AVpair [1] 24 **"aaa:event**\* **"acl-download** Nov 16 03:34:29.877: RADIUS: Message-Authenticato[80] 18\* Nov 16 03:34:29.877: RADIUS: B1 4C E4 15 24 06 B4 1D E4 48 60 A0 9F 75\* [('L\$H`u ] 29 27 Nov 16 03:34:29.877: RADIUS(00000000): Sending a IPv4 Radius Packet\* Nov 16 03:34:29.877: RADIUS(00000000): Started 5 sec timeout\* **,**Nov 16 03:34:30.533: RADIUS: **Received from id 1645/251 10.48.66.74:1645**\* **Access-Accept**, len 202 Nov 16 03:34:30.533: RADIUS: authenticator FA F9 55 1B 2A E2 32 0F - 33\* C6 F9 FF BC C1 BB 7C -Nov 16 03:34:30.533: RADIUS: User-Name [1] 35 "#ACSACL#-IP\* "MAB-FAIL-ACL-528741f3 Nov 16 03:34:30.533: RADIUS: State [24]  $40*$ Nov 16 03:34:30.534: RADIUS: 52 65 61 75 74 68 53 65 73 73 69 6F 6E 3A\* [ReauthSession:0a] 61 30 Nov 16 03:34:30.534: RADIUS: 33 30 34 32 34 61 30 30 30 30 31 32 30 45\* [30424a0000120E52] 32 35 [Nov 16 03:34:30.534: RADIUS: 38 37 34 38 32 45 [ 87482E\* Nov 16 03:34:30.534: RADIUS: Class [25] 51\* Nov 16 03:34:30.534: RADIUS: 43 41 43 53 3A 30 61 33 30 34 32 34 61 30\* [CACS:0a30424a000] 30 30 Nov 16 03:34:30.534: RADIUS: 30 31 32 30 45 35 32 38 37 34 38 32 45 3A\* [0120E5287482E:is] 73 69 Nov 16 03:34:30.534: RADIUS: 65 32 2F 31 37 33 37 31 31 34 31 36 2F 35\* [e2/173711416/500] 30 30  $[NOV 16 03:34:30.534: RADIUS: 33$   $[3*]$  Nov 16 03:34:30.534: RADIUS: Message-Authenticato[80] 18\* Nov 16 03:34:30.534: RADIUS: 96 9B AC 2C 28 47 25 B1 CF EA BD D0 7D F3\* [G?}D4), ] 34 44 Nov 16 03:34:30.534: RADIUS: Vendor, Cisco [26] 38\* **=**Nov 16 03:34:30.534: RADIUS: Cisco AVpair [1] 32 "**ip:inacl#1**\* "**permit icmp any any** Nov 16 03:34:30.534: RADIUS(00000000): Received from id 1645/251\* |Nov 16 03:34:30.535: %EPM-6-AAA: POLICY xACSACLx-IP-MAB-FAIL-ACL-528741f3\* **EVENT DOWNLOAD-SUCCESS**

Nov 16 03:34:30.537: EPM\_SESS\_EVENT: **Executed [ip access-list extended**\* **xACSACLx-IP-MAB-FAIL-ACL-528741f3]** command through parse\_cmd. Result= 0 [Nov 16 03:34:30.538: EPM\_SESS\_EVENT: Executed [1 permit icmp any any\* command through parse\_cmd. Result= 0 .Nov 16 03:34:30.539: EPM\_SESS\_EVENT: Executed [end] command through parse\_cmd\* Result= 0 Nov 16 03:34:30.541: EPM\_SESS\_EVENT: **ACL xACSACLx-IP-MAB-FAIL-ACL-528741f3**\* **provisioning successful** Nov 16 03:34:31.136: EPM\_SESS\_EVENT: Successful feature attrs provided for\* SM ACCOUNTING PLUG-IN Nov 16 03:34:31.136: EPM\_SESS\_EVENT: Successful feature attrs provided for\* EPM ACL PLUG-IN Nov 16 03:34:31.136: AUTH-EVENT: Rcvd IPC call for pre 0x5F000002, inst\* 0xB2000072, hdl 0x95000073 **(**Nov 16 03:34:31.136: AUTH-EVENT: **Raising ext evt Template Activated (8**\* on session 0xCC000363, client (unknown) (0), hdl 0x00000000, attr\_list 0xA5000E24 Nov 16 03:34:31.142: AUTH-EVENT: [dc7b.94a3.7005, Gi1/0/1] Handling external\* .PRE **event Template Activated** for context 0xCC000363

عندما لا يكون هناك ملف تعريف تخويل صحيح على ISE، فإنه يقول:

ط ل ب و ص و ل R A D I U S ا ل م س تل م 11001 إ ن ش ا ء R A D I U S ل ج ل س ة 11017 ج د ي د ة ر ف ض ا ل و ص و ل إ ل ى R A D I U S ا ل م ر ت ج ع 11003

كما يتم تقديم رسالة **فشل مصادقة الحدث 5400**، لكن لم يتم الكشف عن مزيد من التفاصيل. بعد إنشاء اسم المستخدم باستخدام كلمة مرور 123Cisco، يظل الخطأ هو نفسه، حتى عند وجود قواعد مصادقة/تفويض صحيحة. المتطلب الوحيد أن تعمل هذه الميزة بشكل صحيح هو أن يكون لديك ملف تعريف تخويل صحيح.

## معلومات ذات صلة

- دليل تكوين خدمات الشبكة المستندة إلى الهوية، XE IOS Cisco، الإصدار SE3
	- مرجع أمر النظام الأساسي الموحد، <u>Cisco IOS XE 3.2SE</u>
		- [الدعم التقني والمستندات Systems Cisco](//www.cisco.com/cisco/web/support/index.html?referring_site=bodynav)

ةمجرتلا هذه لوح

ةي الآلال تاين تان تان تان ان الماساب دنت الأمانية عام الثانية التالية تم ملابات أولان أعيمته من معت $\cup$  معدد عامل من من ميدة تاريما $\cup$ والم ميدين في عيمرية أن على مي امك ققيقا الأفال المعان المعالم في الأقال في الأفاق التي توكير المالم الما Cisco يلخت .فرتحم مجرتم اهمدقي يتلا ةيفارتحالا ةمجرتلا عم لاحلا وه ىل| اًمئاد عوجرلاب يصوُتو تامجرتلl مذه ققد نع امتيلوئسم Systems ارامستناه انالانهاني إنهاني للسابلة طربة متوقيا.